Dipl.-Ing. Leo Kirchner und Carsten Golek, Car Audio Store, Braunschweig

# Glätten der Autoradio DSP Werkseinstellungen

Für einen besseren Klang im Auto werden oft Verstärker und neue Lautsprecher an das Werksradio oder Werkssoundsystem angeschlossen. Sehr oft führt diese Maßnahme nicht zum gewünschten Ziel, da Werksradios oft das Signal durch Equalizing verbiegen und bei Soundpaketen Laufzeiten bestehen können. Beides verhindert eine richtige spielende neue Anlage. Zum Beheben dieser Probleme werden sehr aufwendige, selbsteinmessende DSPs angeboten. Durch korrekte Messungen und Nutzung des eigentlichen Soundprozessors der neuen Anlage kann auf den zusätzlichen "EingangsDSP" verzichtet werden. Hierbei müssen die verbogenen Frequenzgänge und Laufzeiten der Werkseinstellung durch Messungen bekannt sein, um im DSP geglättet zu werden. Danach kann die neue Anlage richtig eingemessen werden. Für die Messung werden eine 2-Kanal Soundkarte sowie Adapter für den Vorverstärker- und Lautsprecherausgang der Werksanlage benötigt. Als Messprogramm werden das ATB PC/PCpro und ein PC Oszilloskop benutzt. Mit dem ATB wird auch die Anlage optimal eingemessen.

### Inhaltsverzeichnis

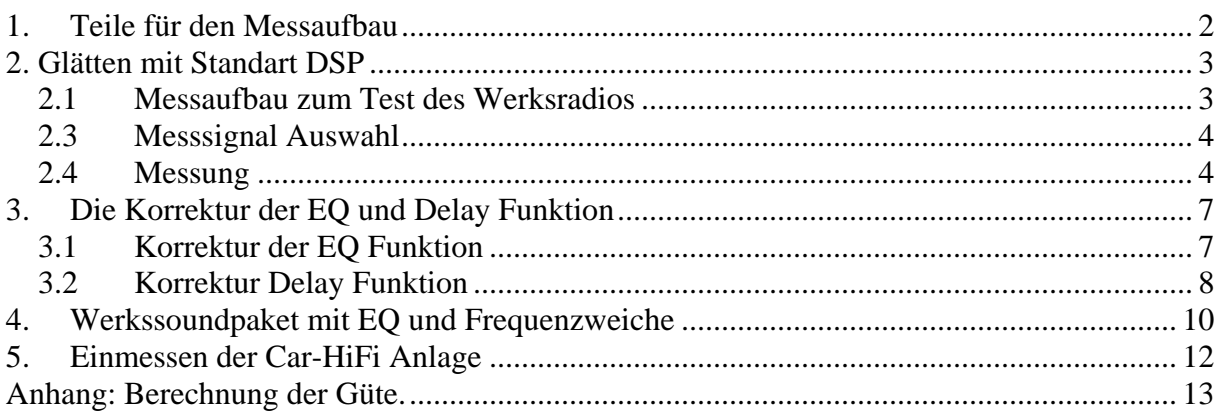

 © 2017 Kirchner elektronik Dipl.-Ing. Leo Kirchner Brunnenweg 10 38118 Braunschweig

## 1. Teile für den Messaufbau

<span id="page-1-0"></span>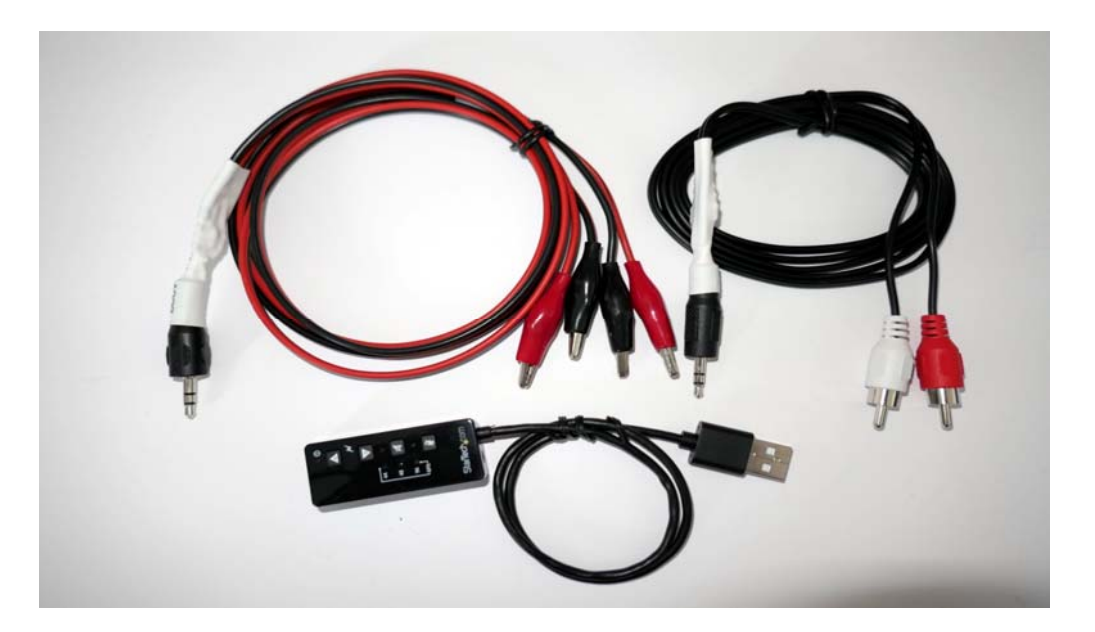

Das PC-Messsystem besteht aus: Laptop, Notebook oder Windows Tablet PC 2-Kanal Soundkarte Adapter für den Autoradio Vorverstärkerausgang und DSP Adapter für den Autoradio Lautsprecherausgang Messprogramm für Frequenzgangmessungen Messprogramm für 2-Kanal Oszilloskop [www.zeinitz.eu](http://www.zeinitz.eu/) CD für Messsignale oder [http://www.kirchner-elektronik.de/~kirchner/CD plus.wav](http://www.kirchner-elektronik.de/%7Ekirchner/CD%20plus.wav) Rechtecksignal, 20Hz [http://www.kirchner-elektronik.de/~kirchner/Rechteck 20Hz.wav](http://www.kirchner-elektronik.de/%7Ekirchner/Rechteck%2020Hz.wav)

# <span id="page-2-0"></span>2. Glätten mit Standart DSP

Der Frequenzgang der Lautsprecherausgänge von Werksradios wird häufig durch fest programmierte EQs verbogen. Nach Herstelleransicht lassen sich so billige Lautsprecherchassies, ungünstige Einbauplatze und einfache Frequenzweichen ausgleichen.

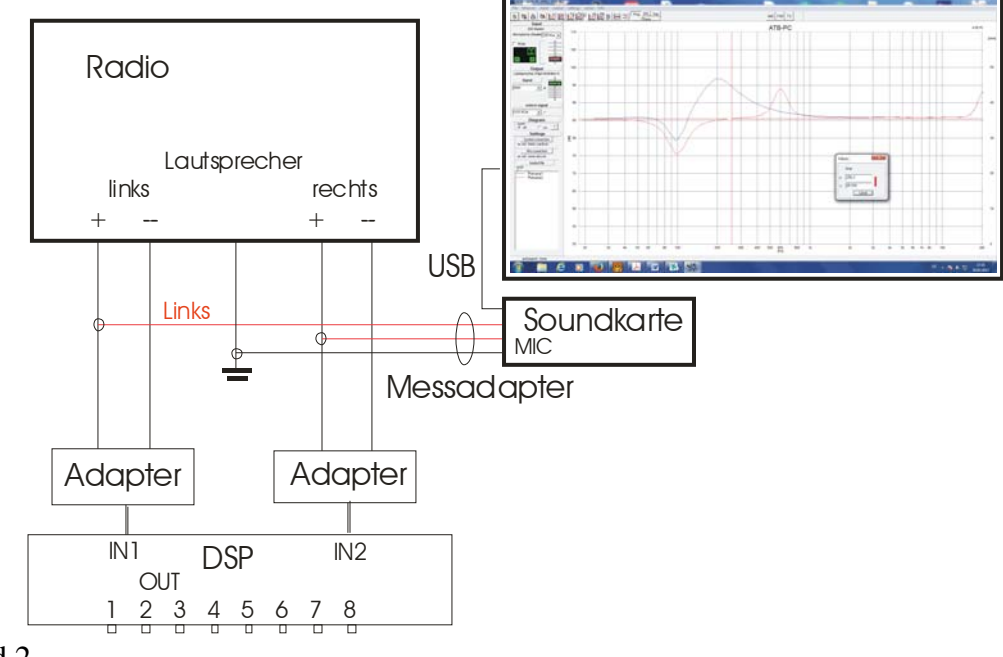

#### Bild 2.

Wird bei der neuen Car-Sound Anlage das Signal vom Werksradio Lautsprecherausgang genommen, verhindert der verbogene Frequenzgang eine klangstarke Anlage. Der verbogene Frequenzgang muss mit dem DSP der neuen Anlage geglättet werden. Hierbei wird der Ausgang des Werksradios gemessen und entsprechend der Messkurve der DSP der neuen Anlage eingestellt. Zur Korrektur des Werksradio Equalizers wird die gemessene Kurve spiegelbildlich im DSP eingestellt.

### <span id="page-2-1"></span>2.1 Messaufbau zum Test des Werksradios

Für den Test werden die oben beschriebenen Geräte benötigt. Das Radio kann über den Vorverstärker- oder Lautsprecherausgang getestet werden. Die 2-Kanal Soundkarte wird mit dem Vorverstärker Adapter an das Radio angeschlossen. Ein einfacherer Test ist der Anschluss mit dem Lautsprecher Adapter an den Tief- Mittelton Lautsprecher. Werden die Lautsprecher über eine Weiche betrieben, wird der Adapter am Eingang der Frequenzweiche angeschlossen. Das rote Kabel kommt an den + Pol und das schwarze Kabel an die Masse.

- Wichtig: Bei den ATB Messungen den linken Adapteranschluss benutzen. Beim ATB wird das Eingangssignal vom linken Kanal gemessen.
- Achtung: Um Überspannungen auf den USB Verbindungen zu vermeiden, die zu einer Zerstörung der Soundkarte führen können, den Rechner erst einschalten, wenn alle Verbindungen hergestellt sind.

#### <span id="page-3-0"></span>2.3 Messsignal Auswahl

Die Frequenzgangmessung mit dem ATB verwendet das CDplus Signal. Das CDplus Signal ist Track 1 der Auto-Test CD.

Die Zeitmessung mit dem Oszilloskop wird mit einem Rechteck Signal mit der Frequenz 20Hz durchgeführt.

## <span id="page-3-1"></span>2.4 Messung

Bei der Frequenzgangmessung mit dem ATB PC Programm wird die Soundkarte im ATB

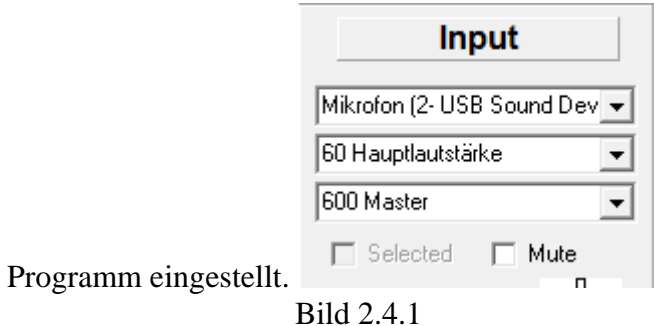

FC (PRC) ATB PC ATB PCI [input] output settings extras Info output settings extras Info re

Bei Messungen mit dem ATB PC Pro wird die Soundkarte eingestellt.

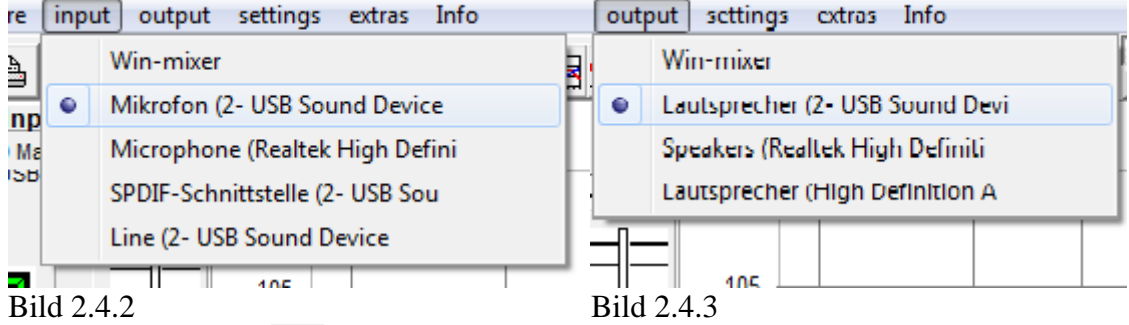

Im Parameter Menü  $\equiv$  wird für SMOOTH 1/24 eingestellt. Die Messung wird mit der

Schaltfläche gestartet. Der Eingangsregler wird in den oberen Bereich gestellt, wobei die Pegelanzeige neben dem Regler nicht rot werden darf.

Bei der Zeitmessung werden die Einstellungen aus dem Bild 2.4.5 übernommen. Im Menü Einstellung wird die USB Soundkarte gewählt. Die 2-Kanalanzeige wird durch das Deaktivieren von Sync, ohne Harken, eingeschaltet. Zur Anzeige von kurzen Delay wird der Regler Zeit(s) in Richtung 1ms gestellt.

Zuerst wird nur ein Kanal gemessen. Bei einem linearen Frequenzgang besitzt das Radio keine Equalizer Funktion und eine Zeitverzögerung zwischen den Kanälen ist nicht zu erwarten.

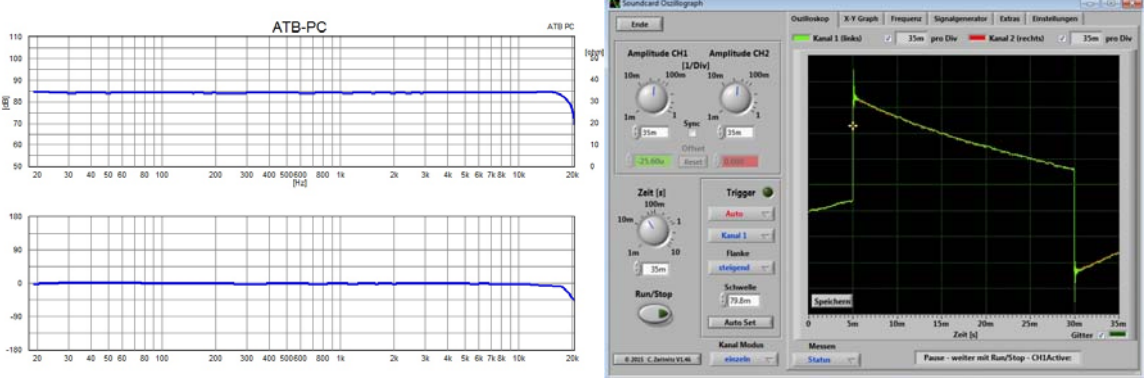

Bild 2.4.4 linearer Frequenzgang und Bild 2.4.5 Rechtecksignal ohne EQ linearer Phasengang

Wird die neue Anlage an ein entsprechendes Radio angeschlossen, ist keine Korrektur notwendig.

Die folgenden Messungen zeigen die Equalizerfunktion des Radios.

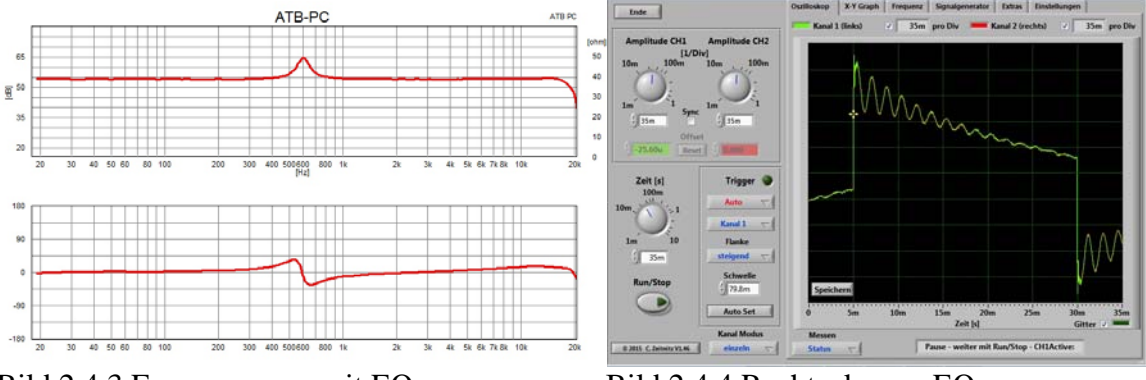

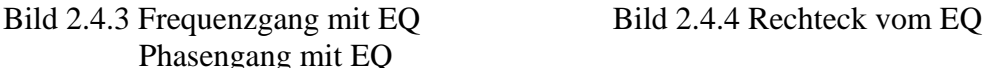

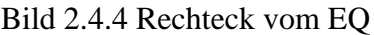

Die Messungen zeigen das Ausgangssignal eines hochwertigen DSPs. Der Frequenzgang zeigt eine typische Equalizer Einstellung, eine Anhebung von 12db bei 600Hz. Hier sollte ein Einbruch im Lautsprecherfrequenzgang ausgeglichen werden. Der

Phasenfrequenzgang zeigt einen Phasensprung bei 600Hz.

Das Rechtecksignal des DSP Ausgangs zeigt durch das langsame Ausschwingen die Equalizerfunktion mit einem Q von 6. Die Messungen zeigen die Funktion eines Schwingkreises mit der Resonanzfrequenz von 600Hz und einem Q von 6. Dies zeigt, dass ein DSP kein Zaubermittel ist. Der DSP rechnet mathematisch und kann auch nur mit mathematischen Funktionen programmiert werden. Dies sind die gleichen Funktionen, die auch passive und aktive Filter beschreiben.

Diese EQ Einstellung lässt sich mit einem einfachen DSP der neuen Anlage korrigieren.

Die folgenden Messungen zeigen die Equalizer und Delay Funktion des Radios. Neben der Equalizer Funktion wird teilweise bei Werksradios auch eine Laufzeitverzögerung, Delay, verwendet. Das Delay verzögert den linken Kanal der Anlage und ermöglicht die Bühnenabbildung ohne Centerlautsprecher. Dieses kann durch die Frequenzgangmessung nicht erkannt werden. Hier hilft die Messung mit dem 2-Kanal Oszilloskop. Die 2-Kanal Soundkarte wird mit dem Vorverstärker- oder Lautsprecher Adapter an das Radio angeschlossen. Da der Laufzeitunterschied zwischen den Kanälen entscheidend ist, ist unbedingt auf den richtigen Anschluss zu achten. Die Frequenzgangmessung entspricht Bild 2.4.3.

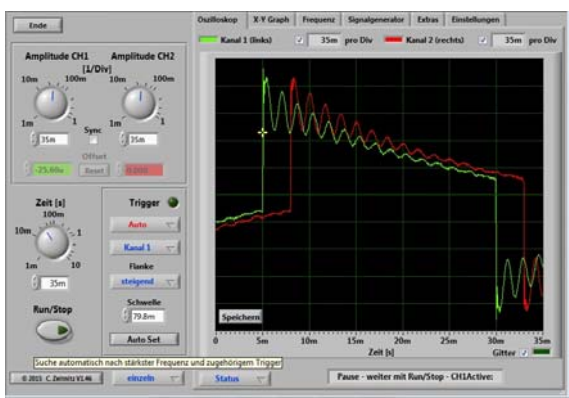

Bild 2.4.5 Rechteck mit EQ und Delay Das Delay zwischen dem linken Kanal wird folgend bestimmt. Die x Achse des Oszilloskops zeigt die Zeit (t). Die rote Kurve besitzt einen Sprung bei 8ms, t1. Die grüne Kurve zeigt den Sprung bei 5ms. t2. Das Delay wird mit Delay (t) =  $t_1 - t_2 = 8$ ms-5ms = 3ms berechnet

Die 3ms entsprechen einem Schallweg von 102,9cm.

# <span id="page-6-0"></span>3. Die Korrektur der EQ und Delay Funktion

#### <span id="page-6-1"></span>3.1 Korrektur der EQ Funktion

Die EQ Einstellung des Werkradios kann mit jedem DSP, der einen Parametrischen EQ besitzt, erfolgen. Wir benutzen den Mosconi 6x8 V8.

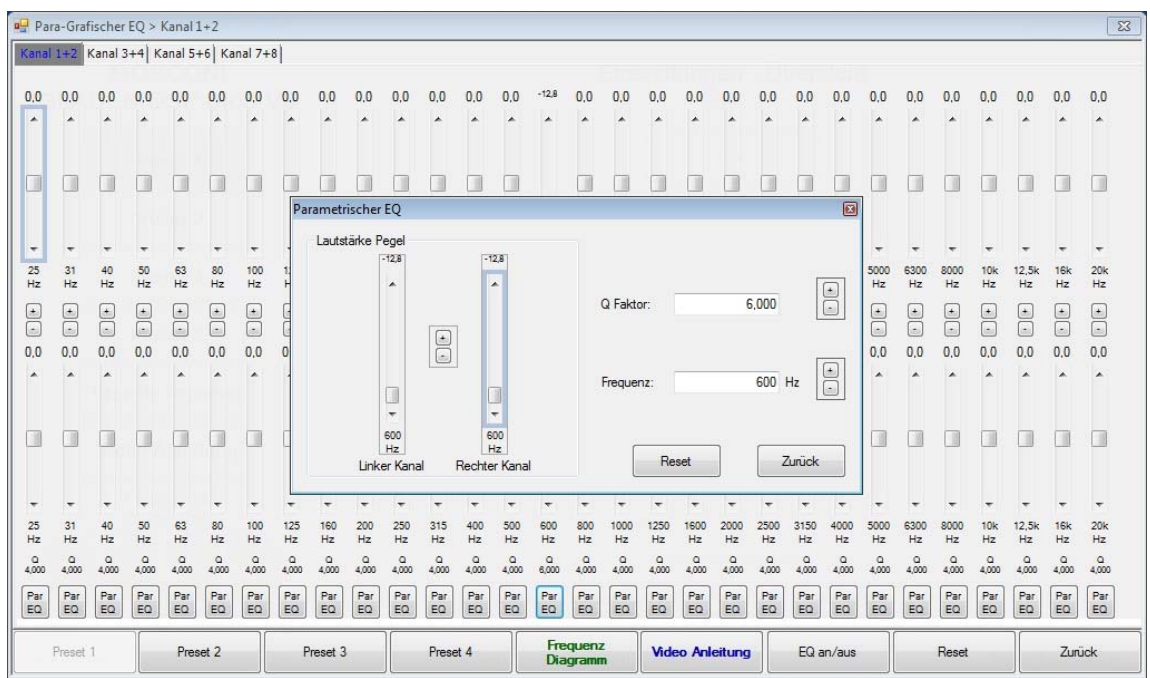

Bild 3.1.1 EQ Menü vom Mosconi DSP

In dem EQ Menü wird der Parametrische Equalizer aufgerufen und die Werte aus der Frequenzgangmessung werden eingetragen: Bei Pegel 12dB und bei Frequenz 600Hz. Die Berechnung der Güte wird bei einigen Messprogrammen recht ungenau sein. Dann muss die Güte geschätzt werden. Eine Messung am Ausgang des DSP der neuen Anlage zeigt, ob die Güte stimmt.

Die genaue Berechnung wird im Anhang gezeigt.

Die folgenden Messungen zeigen das Signal am Ausgang vom DSP, mit Vorverstärker Adapter, oder DSP Verstärker, mit Lautsprecheradapter.

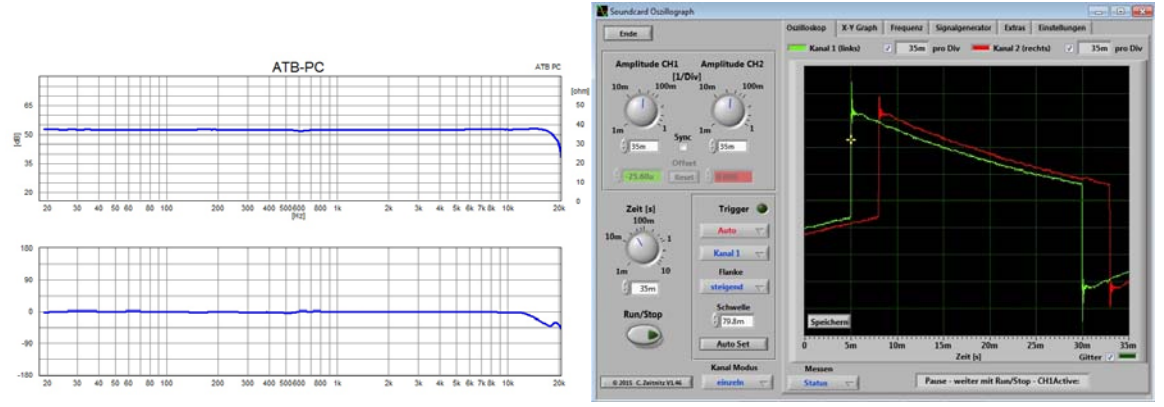

Bild 3.1.2 Korrigierter Frequenzgang Bild 3.1.3 Korrigiertes Rechtecksignal Der korrigierte Frequenzgang ist ausgeglichen und auch der Phasensprung ist nicht mehr vorhanden. Das Rechtecksignal entspricht der Messung des Werksradios ohne EQ, Bild 2.3.2. Besitzt das Werksradio eine Senke im Frequenzgang, wird beim Parametrischen EQ eine Anhebung eingestellt. Das Delay ist noch nicht korrigiert.

## <span id="page-7-0"></span>3.2 Korrektur Delay Funktion

Das Delay wird im Mosconi Menü Zeitverzögerung ausgeglichen. Um die Verzögerung zu kompensieren wird der nicht verzögerte Kanal ebenso verzögert. Hierbei entsteht eine neue Gesamtverzögerung, die aber bei der Wiedergabe von Musik keine Bedeutung hat.

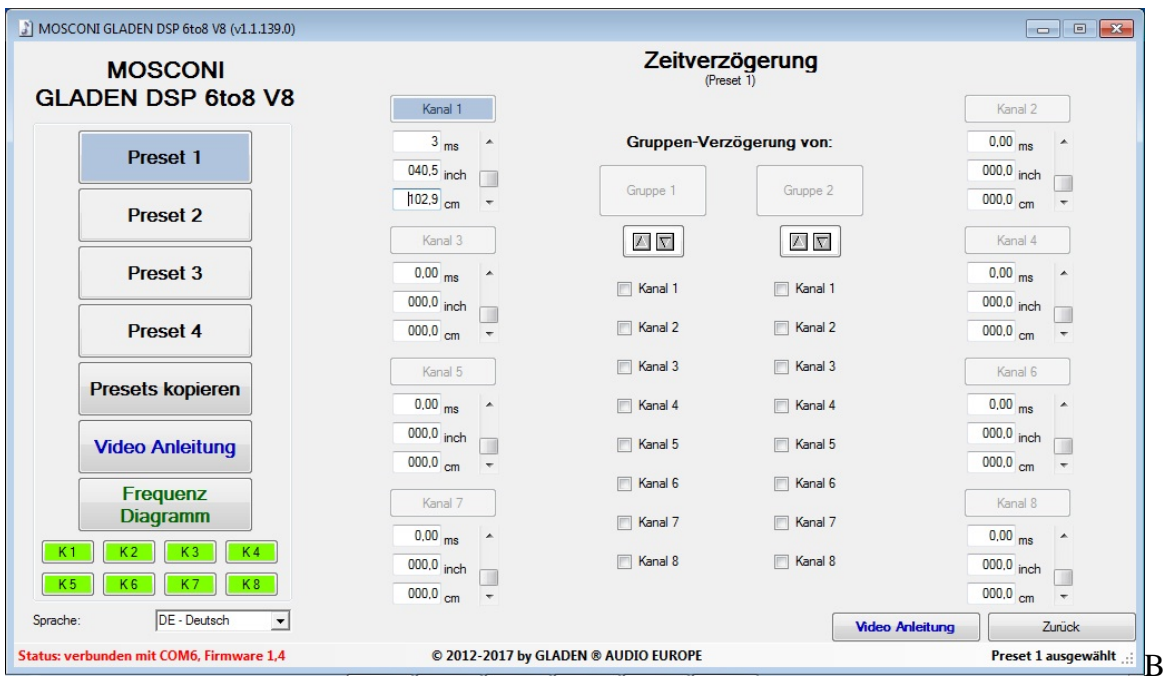

ild 3.2.1 Das Mosconi Menü Zeitverzögerung

In dem Menü wird unter Kanal 1 die 3ms Zeitverzögerung eingetragen. Der Frequenzgang wird von der Zeitverzögerung nicht beeinflusst, es bleibt die Messung für den korrigierten Frequenzgang Bild 3.1.2

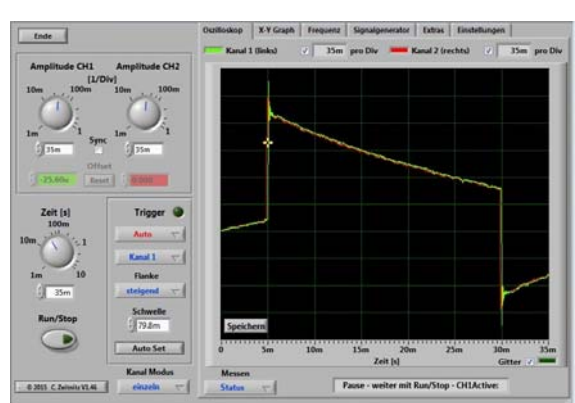

Bild 3.2.2

Bild 3.2.2 und Bild 2.4.5, Rechtecksignal ohne EQ, sind identisch. Der verbogene Frequenzgang ist gerade. Die neue Anlage wird eingemessen und die Einstellungen werden zusätzlich im DSP vorgenommen.

Die folgenden Messungen sollen zeigen, dass die verbogenen Frequenzgänge des Werksradios durch Messungen am Lautsprecherausgang genau bekannt sein müssen. Wird versucht, durch eine Mikrofonmessung der Lautsprecher Werksradio Frequenzgang zu begradigen, entstehen neue Fehler, da die EQ Frequenz nicht genau bestimmt werden kann.

Im Parametrischen EQ der neuen Anlage wird 550Hz, anstatt 600Hz, für die Absenkung zur Korrektur eingestellt. Als Ergebnis sind im Frequenzgang zwei Resonanzen zu sehen. Der Phasengang zeigt für einen längeren Bereich die Phasendrehung. Im Oszillogramm ist das Ausschwingen gut zu sehen.

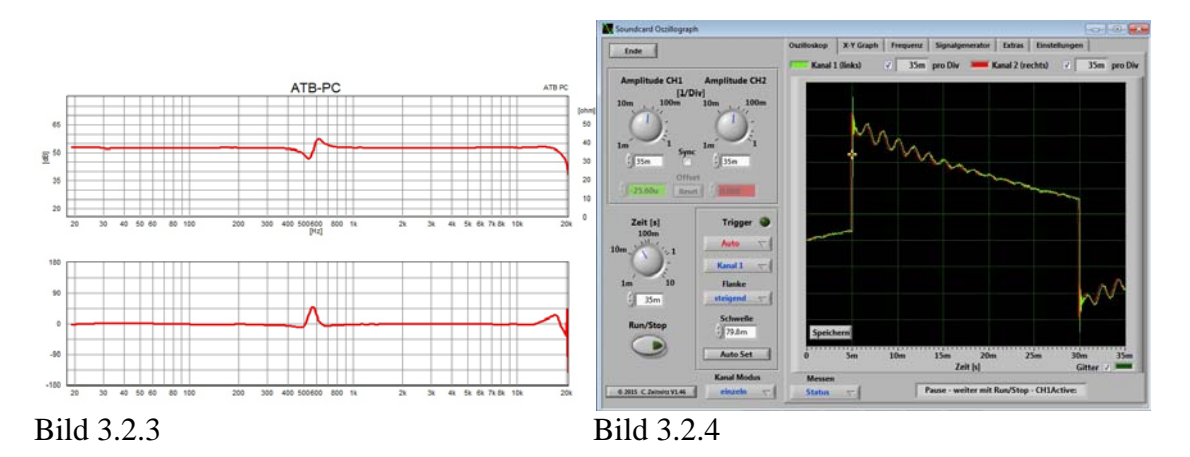

Als weitere Messung wird der Parametrische EQ auf eine Absenkung bei 660Hz, anstatt 600Hz, eingestellt.

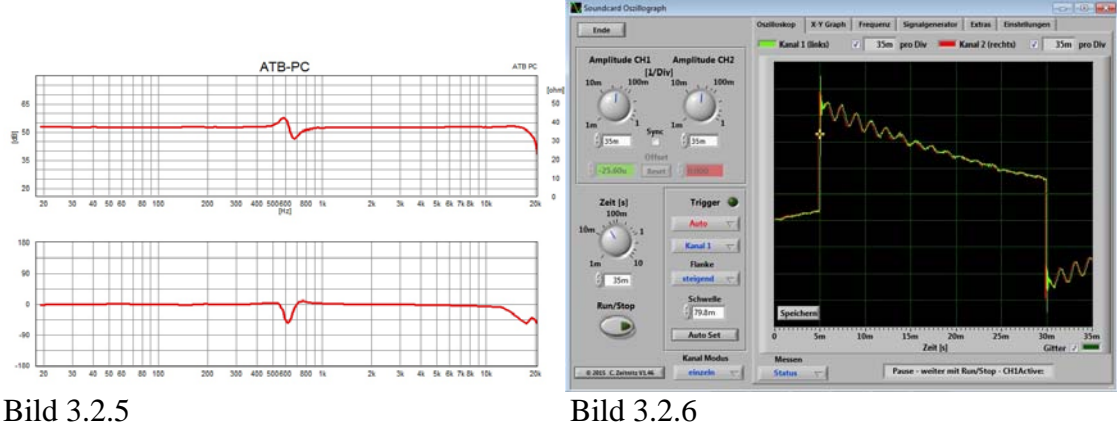

Auch diese Einstellung zeigt zwei Resonanzen mit dem Phasensprung und dem Ausschwingen. Diese Messungen zeigen, dass eine Kompensation des Werksradiofrequenzgangs ohne die Messung des Vorverstärkerausgangs oder an den Lautsprecher nur das Verhalten verschlechtert. Durch die akustische Messung des

Schalldruckfrequenzgangs sind die Einstellungen des Werksradios nicht zu kompensieren. Die akustische Messung ist im Auto zu ungenau. Der Einsatz des Parametrischen EQs auf eine falsche Frequenz verschlechtert den Klang.

## <span id="page-9-0"></span>4. Werkssoundpaket mit EQ und Frequenzweiche

Die Werkssoundpakete und Multimedia Geräte besitzen neben dem EQ auch digitale Frequenzweichen und für jeden Lautsprecher einen Verstärker. Hier ist es wichtig, die Laufzeiten zwischen den Kanälen zu messen. Für die neue Anlage wird ein DSP benötigt, der mehrere Kanäle zu einem Eingangssignal zusammenführt und bei dem jeder Eingang ein Delay besitzt. Nur so lässt sich das ursprüngliche Signal wiederherstellen.

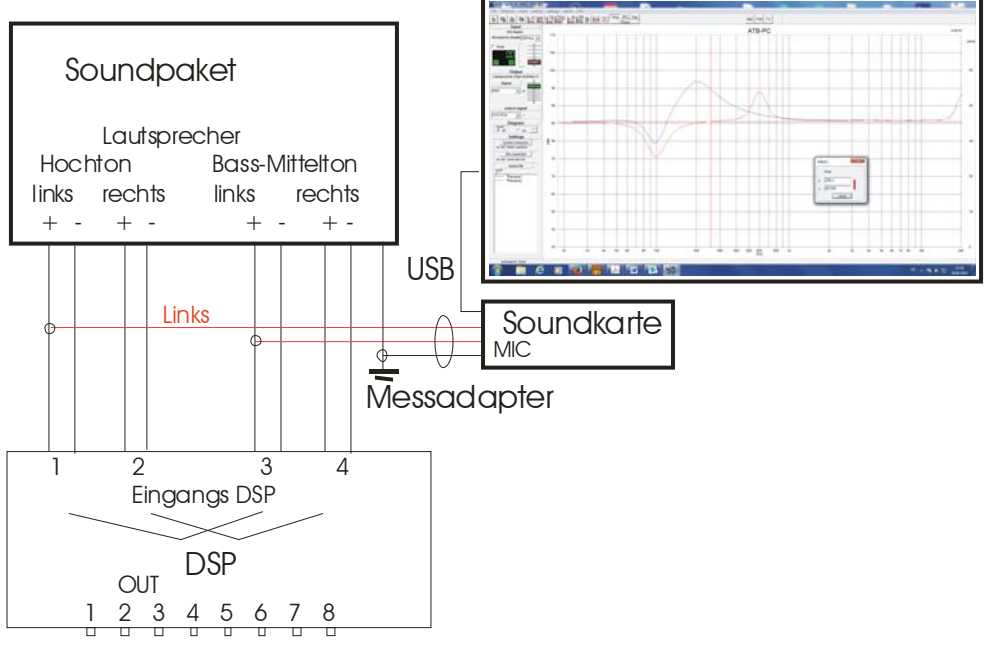

#### Bild 4.1

 Das Delay zwischen den Kanälen erfordert eine Liste für die gemessenen Zeiten. Hierbei ist genau auf den Kanal und die Farben zu achten.

Es wird auch eine Verpolung zwischen den Kanälen auftreten.

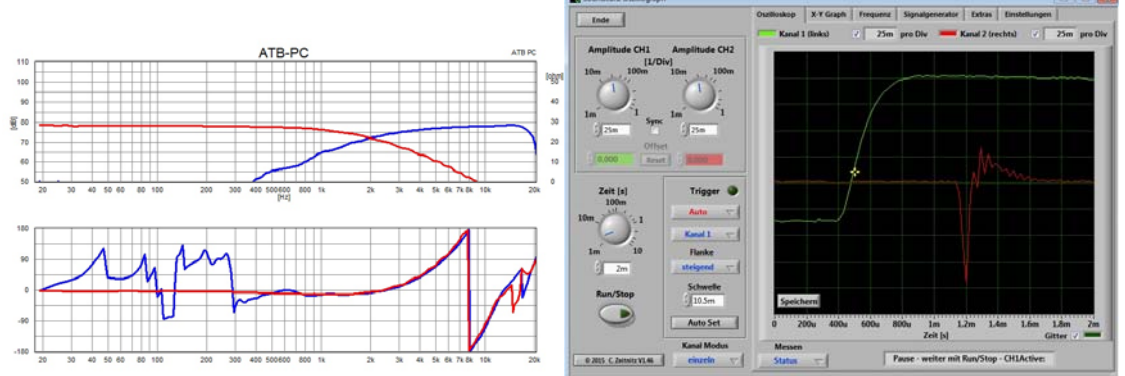

Bild 4.1.2 Bild 4.1.3

Die Bilder zeigen eine 2-Wege Weiche mit 12dB / Oktave und 2kHz Trennfrequenz. Der Hochtöner ist verpolt und verzögert. Die Verpolung bewirkt, dass beide

Phasenfrequenzgänge übereinander liegen. So entsteht ein gerader Frequenzgang ohne Phasensprünge. Bei der Phasenmessung ist zu beachten, dass die blaue Kurve für den Hochpass unterhalb 300Hz nicht mehr dargestellt wird. Hier ist der Pegel für den Hochtöner so gering, dass die Phasensprünge für den Klang keine Bedeutung mehr haben. Das gleiche gilt für den Tiefpass für den Frequenzbereich oberhalb von 9000Hz. Im Oszillogramm ist der Sprung der roten Kurve,  $t_1 = 1,2$ ms und bei der grünen Kurve t2  $= 0,4$ ms zu sehen. Die Laufzeit ist so  $1,2$ ms –  $0,4$ ms =  $0,8$ ms.

Da der Sprung der roten Kurve nach unten geht, eine negative Amplitude hat, sind die beiden Signale verpolt.

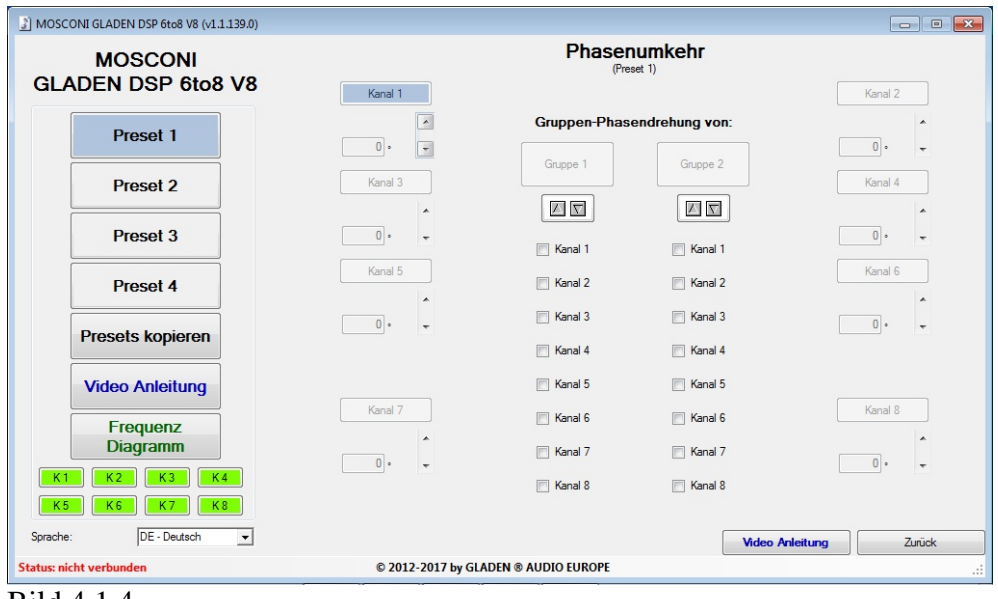

Im Menü Phasenumkehr wird die Verpolung zurückgesetzt.

Bild 4.1.4

Der gerade Frequenzgang und die korrigierten Laufzeiten werden entsprechend dem 3. Kapitel im Eingangs-DSP eingestellt. Danach wird die Car-HiFi Anlage eingemessen und die Einstellungen im DSP wird vorgenommen.

# <span id="page-11-0"></span>5. Einmessen der Car-HiFi Anlage

Das Einmessen der Car-Hifi Anlage wird in der Photo Story "Einmessen der Auto High End Anlage mit DSP" beschrieben.

[http://www.kirchner-elektronik.de/~kirchner/AutoDSP.pdf](http://www.kirchner-elektronik.de/%7Ekirchner/AutoDSP.pdf)

Die Messungen werden mit dem ATB PC / ATB PC Pro Programm durchgeführt. Für die Mikrofonmessung kann der Mikrofonvorverstärker der Soundkarte eingeschaltet werden. Die Aktivierung des Mikrofonvorverstärker erfolgt über folgende Menüs:

Systemsteuerung, Sound, Aufnahme, Eigenschaften vom Mikrofon, Benutzerdefiniert. In dem Menü Benutzerdefiniert wird AGC aktiviert.

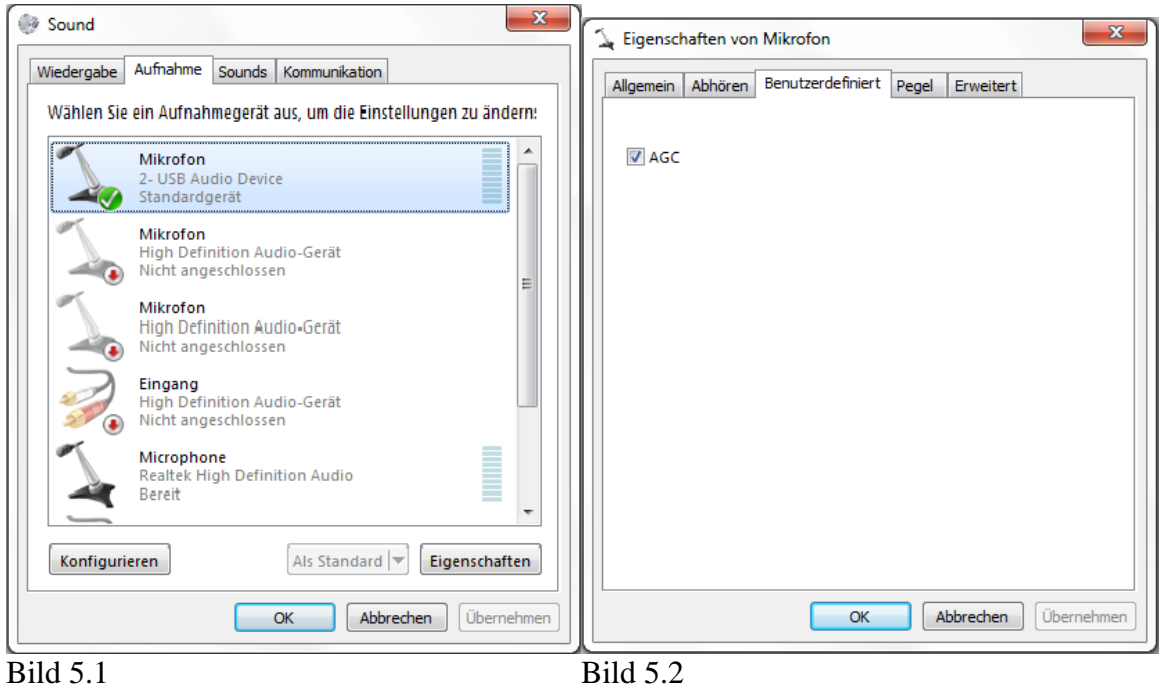

Mit dem Mikrofonvorverstärker sind angenehme Schallpegel bei den Messungen möglich. Gleichzeitig wird aber mit hoher Empfindlichkeit gemessen, so dass alle Umweltgeräusche angezeigt werden. Da das Gehör im Tieftonbereich unempfindlich ist, werden diese Geräusche nicht wahrgenommen. Eine Testmessung ohne Messsignal zeigt die Geräusche.

<span id="page-12-0"></span>Anhang: Berechnung der Güte.

Die Güte wird entsprechend der unteren Abbildung berechnet. Im ATB Programm werden die Werte mit dem Cursor ausgelesen. Zur besseren Darstellung ist der Resonanzbereich gezoomt.

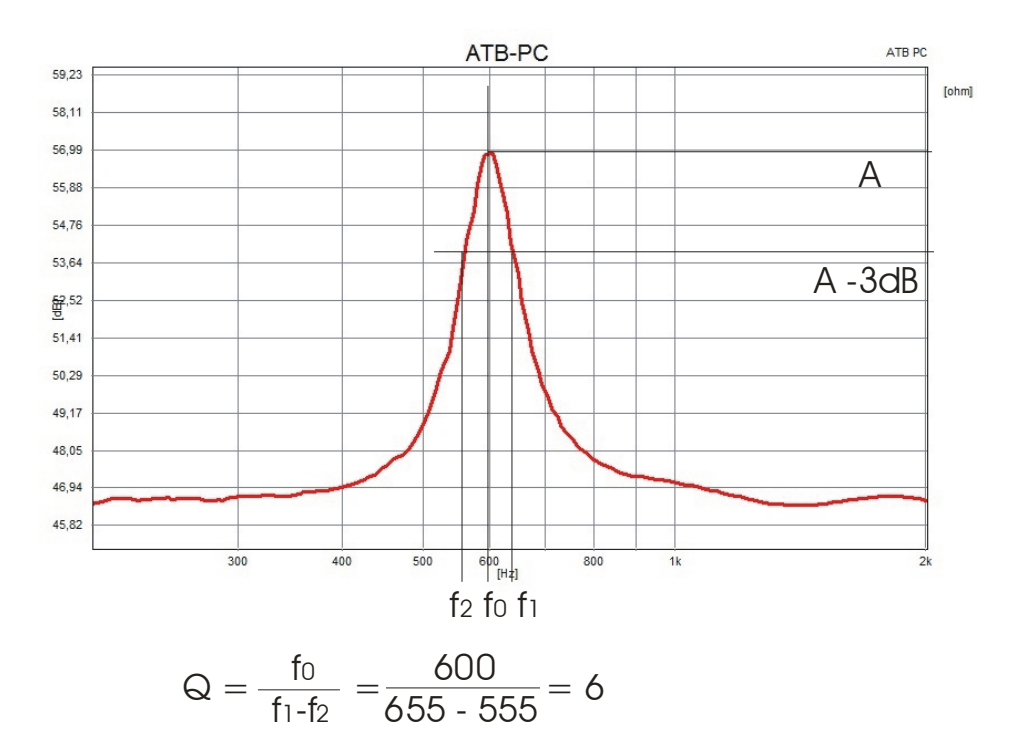